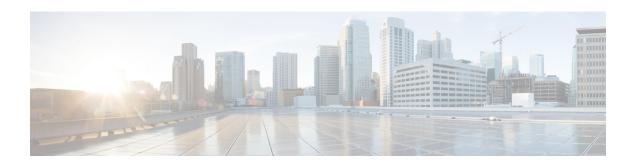

## **Monitor Interfaces**

• View Interface Traffic Details, on page 1

## **View Interface Traffic Details**

After you add devices, Crosswork Cloud Traffic Analysis gathers information about the interfaces. You can view traffic details about the interfaces.

- **Step 1** In the main window, click **Traffic Analysis > Monitor > Interfaces**.
- **Step 2** Click on the interface name for which you want to see the traffic details.

Crosswork Cloud Traffic Analysis displays receive (RX) and transmit (TX) traffic information.

View Interface Traffic Details